# **Variantenartikel**

Im Karteireiter Varianten des Artikelstamms wird definiert, ob der Artikel ein Variantenteil ist. Eine Variante stellt z.B. eine Solidworks-Konfiguration als Artikel dar. Variantenteile werden durch eine Variantendefinition (Elterndefinition) beschrieben, die als Basis für die Varianten (Kindartikel) dient.

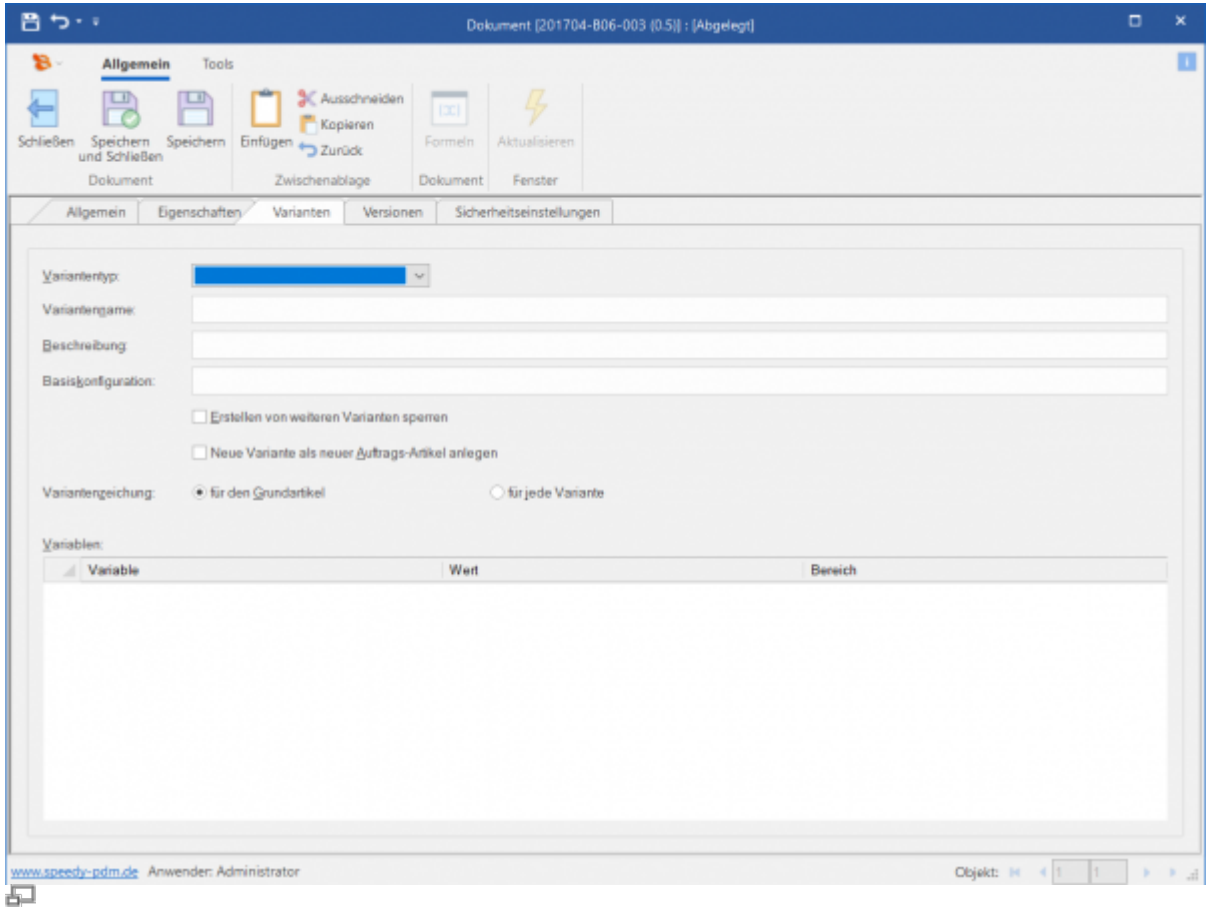

Der Elternartikel beschreibt in einer Art Vorlage die Kindartikel und deren Eigenschaften.

#### **Bedeutung der Eingabefelder**

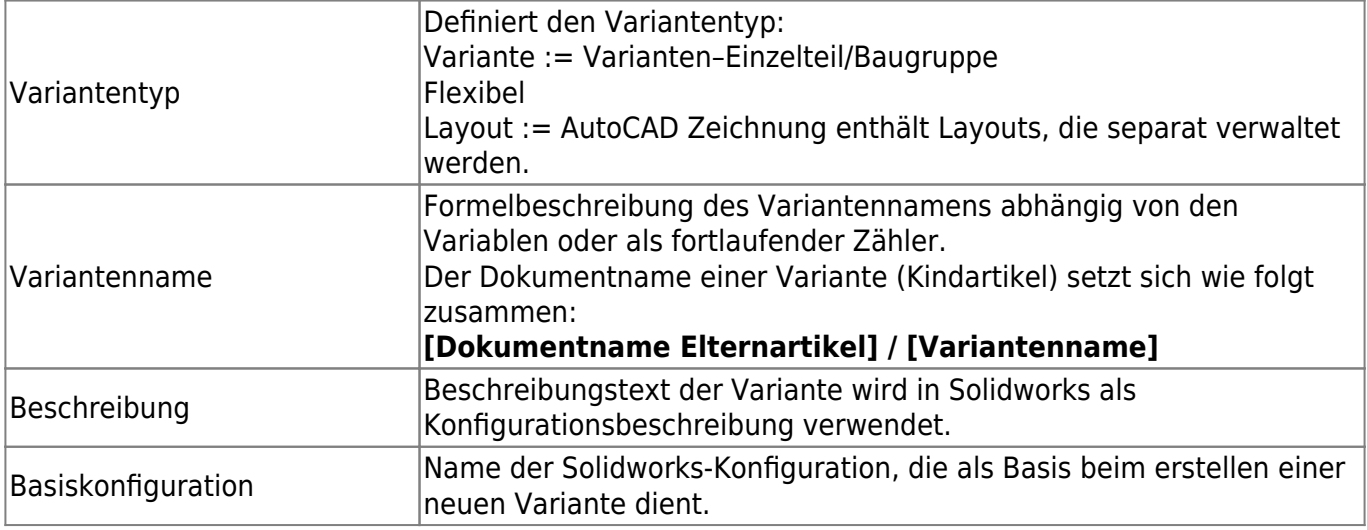

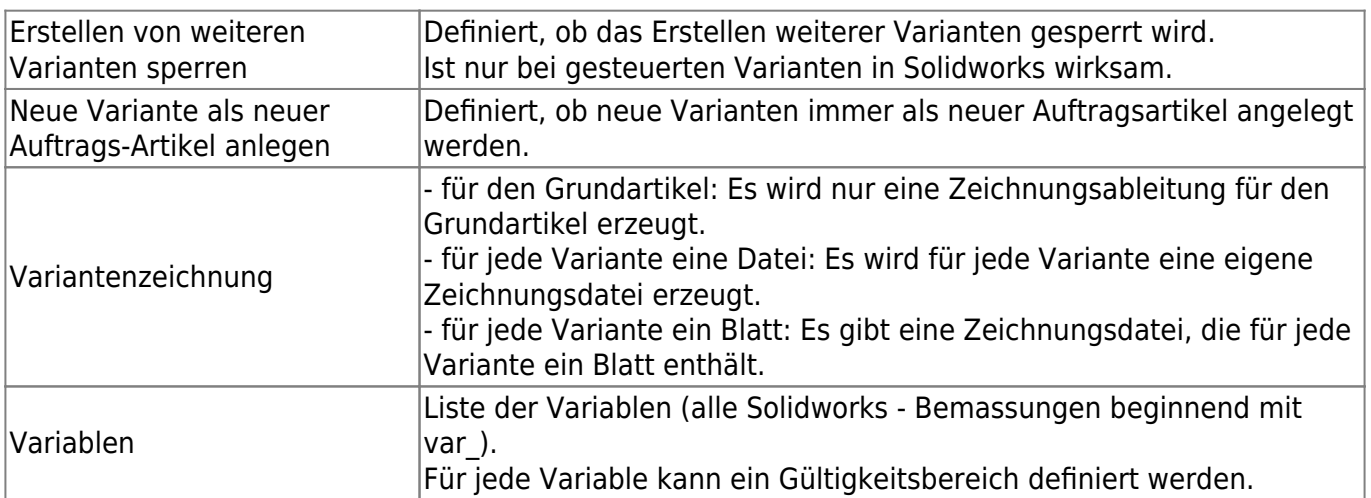

Die Eigenschaften der Kindartikel werden mit Hilfe von Formeln beschrieben. Sie starten den Formeleditor indem Sie mit gedrückter Steuerungstaste [Strg] in ein Eingabefeld doppelklicken oder durch betätigen der Schaltfläche [Icon].

> Bitte beachten Sie, dass der Variantenname (Konfigurationsname im CAD) keinen Schrägstrich "/" enthält.

# **Gesteuerte Variante**

Bei der gesteuerten Variante definieren Sie mindestens den Variantennamen in den Artikeleigenschaften. In Solidworks wird automatisch die entsprechende Konfiguration angelegt wenn die benötigte Größe noch nicht vorhanden ist. Die Steuerung der Solidworks-Konfigurationen erfolgt ausschließlich über speedy. Alle manuell in Solidworks definierten Konfigurationen, die nicht den Regeln des Variantennamens folgen werden nicht beachtet.

Typische Beispiele für gesteuerte Variantenteile sind:

- Strebenprofile: die sich ausschließlich in der Länge ändern.
- Winkel: z.B. die beiden Schenkellängen und die Breite sind variabel.
- Wellenkupplung: der Wellendurchmesser und der Kupplungsdurchmesser sind variabel.
- Riemenscheibe: die sich im Wellendurchmesser, dem Wirkdurchmesser, und der Riemenbreite ändert.
- $e$  etc.

# **Ungesteuerte Variante**

Wenn Sie die Konfigurationen selbst im CAD definieren möchten oder die formelle Beschreibung zu kompliziert ist vergeben Sie in speedy keinen Variantennamen. Speedy erstellt dann für jede Solidworks-Konfiguration oder jedes Inventor-iPart einen entsprechenden Variantenartikel. Der Variantenname ist gleich dem Konfigurationsnamen.

Erstellen Sie im CAD die gewünschten Konfigurationen/iAssemblies. In speedy wird für jede Konfiguration ein entsprechender Variantenbaugruppenartikel und eine Stückliste erzeugt.

#### **Variantenzeichnung**

# **Einschränkungen**

**Beachten Sie:** Die speedy Stückliste für eine Variantenbaugruppe wird beim Speichern im CAD aktualisiert. Wenn Sie also Änderungen an einer Konfiguration vornehmen müssen Sie bevor Sie eine andere Konfiguration aktivieren erst im CAD zwischenspeichern damit die speedy Stückliste aktualisiert werden kann. Sie können auch die speedy Stücklisten zum Bearbeiten öffnen. Hierbei wird ebenfalls die Stückliste aktualisiert.

Beim Speichern oder durch Aufruf der speedy Stückliste wird immer nur die Stückliste der aktuellen Variante aktualisiert.

Wenn Sie eine Variantenbaugruppe mit mehreren Konfigurationen haben erlaubt Solidworks die Konfigurationseigenschaften (Kind-Komponenten-Schalter) der zurzeit nicht aktiven Konfigurationen zu ändern. Beim Speichern wird allerdings nur die aktuelle Variantenstückliste aktualisiert und nicht die Stücklisten der anderen Konfigurationen.

Wenn der Grundartikel einmal freigegeben wurde werden Varianten nicht gelöscht, auch wenn die entsprechenden Konfiguration im CAD Modell entfernt wurden.

### **Varianten editieren**

Ţ

Mit Hilfe des Dialogs [Dokumente editieren](https://wiki.speedy-pdm.de/doku.php?id=speedy:10_explorer:20_documents#dokumente_editieren_massendateneingabe) können alle Varianten gleichzeig in einer Tabelle bearbeitet werden.

Last update: 2023/09/19 10:18 speedy:30\_modules:varianten https://wiki.speedy-pdm.de/doku.php?id=speedy:30\_modules:varianten&rev=1695111493

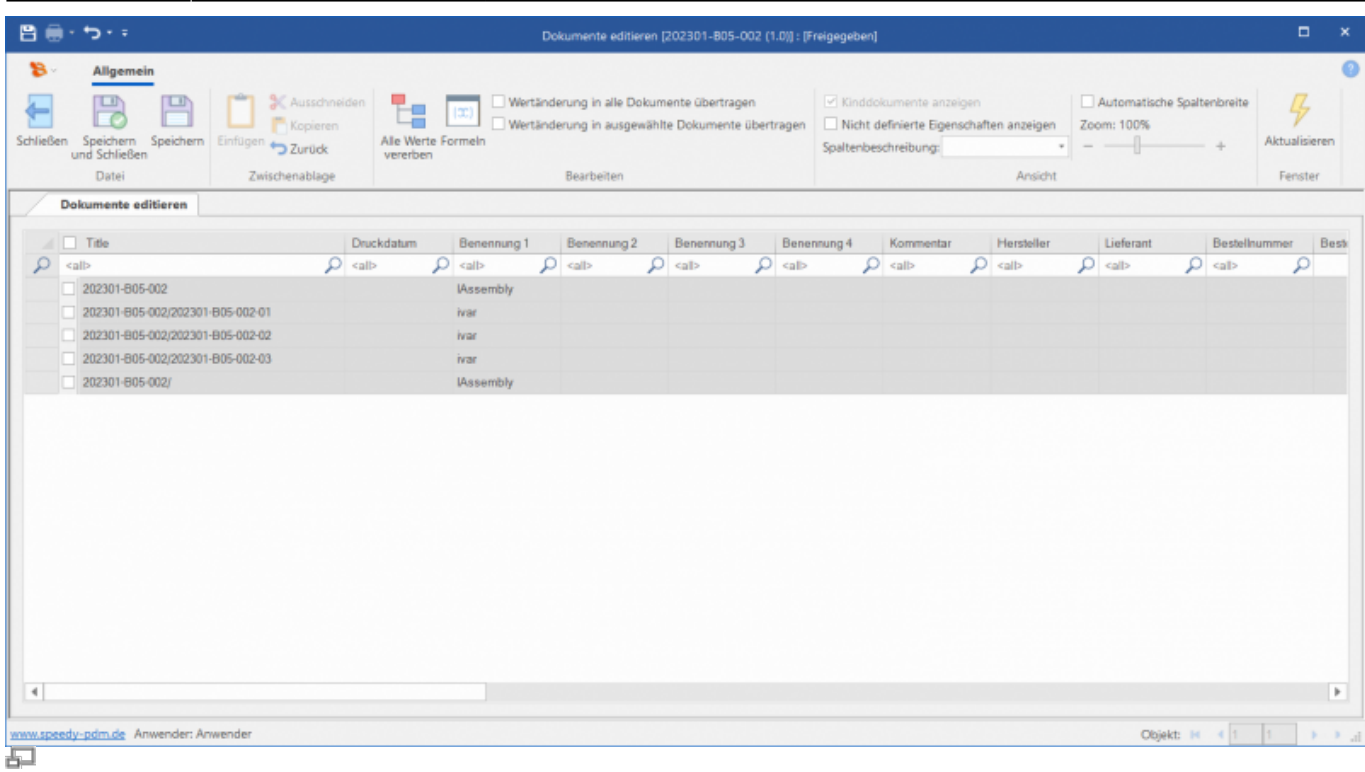

# **Konfigurationsparameter**

Folgende Konfigurationsparameter haben Einfluss auf das Variantenhandling.

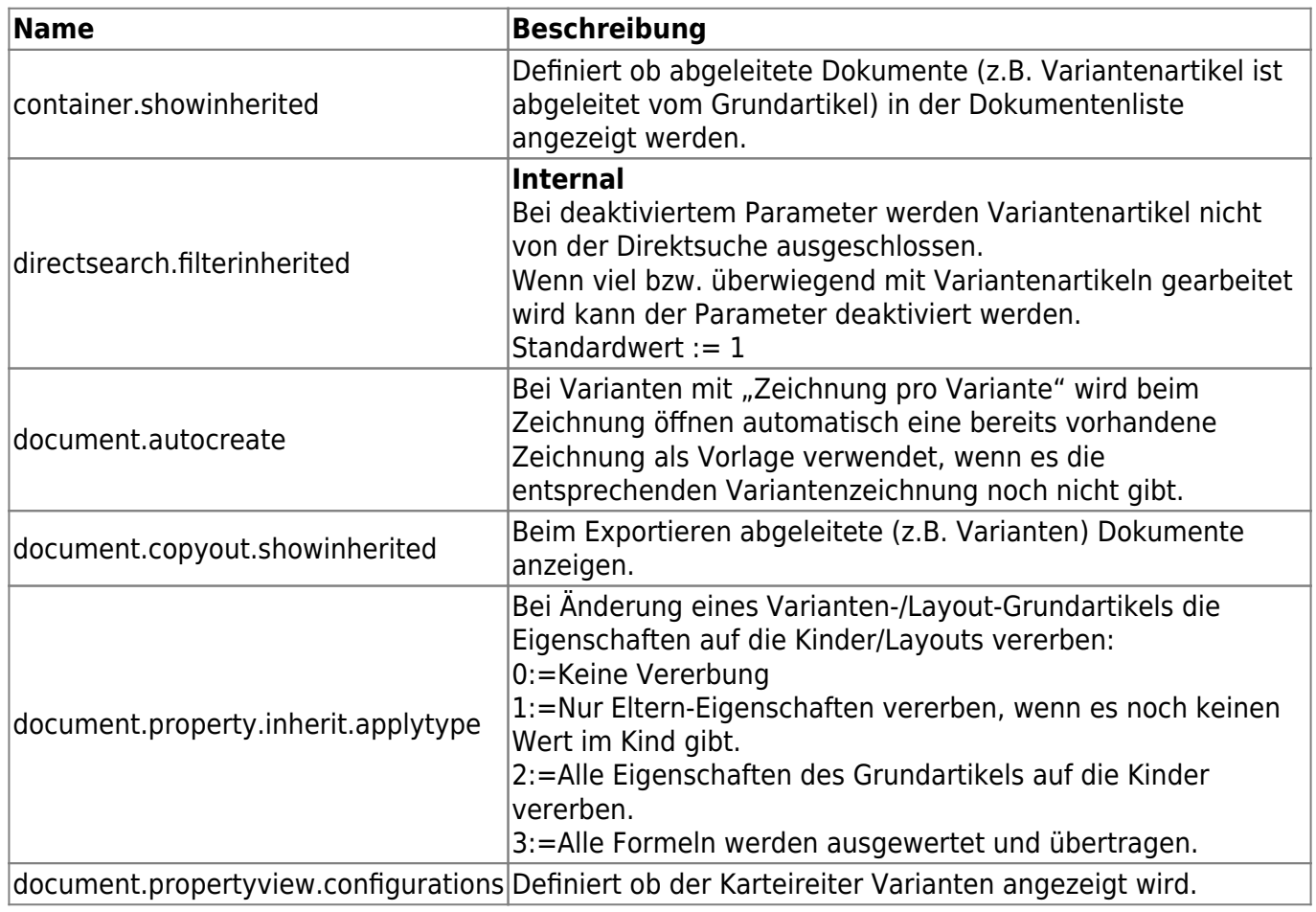

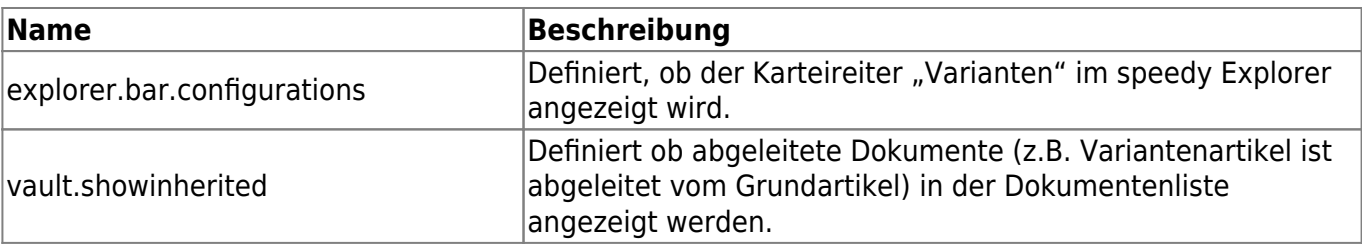

From: <https://wiki.speedy-pdm.de/> - **speedyPDM - Wiki**

Permanent link:

**[https://wiki.speedy-pdm.de/doku.php?id=speedy:30\\_modules:varianten&rev=1695111493](https://wiki.speedy-pdm.de/doku.php?id=speedy:30_modules:varianten&rev=1695111493)**

Last update: **2023/09/19 10:18**

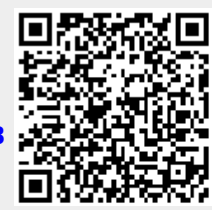